## **Auvik Integration Setup**

You need to provide your site domain and API key to connect Auvik to MSPbots.

## To set up MSPbots integration with Auvik:

1. Enter your Auvik **Site**, **API Key**, and **User Name** (Email Address).

Please note the following requirements:

- The **Site** field requires the cluster-ID. For example, if your Auvik URL is https://mysubdomain.**us3**.my.auvik.com, then your API URL should be auvikapi.**us3**.my.auvik.com
- The **User Name** (Email Address) field is case-sensitive.
- Ensure that you have authorization for all clients. See Auvik's article [How do I manage sites?](https://support.auvik.com/hc/en-us/articles/204930890-How-do-I-manage-client-accounts-) for additional information.
- For information on Auvik API user permissions, read [Which APIs are available?](https://support.auvik.com/hc/en-us/articles/360017965092)
- 2. Test your connection. If you encounter an error, check if the Auvik account you used to log in has the correct credentials.
- 3. Click the **Save and Sync** button.

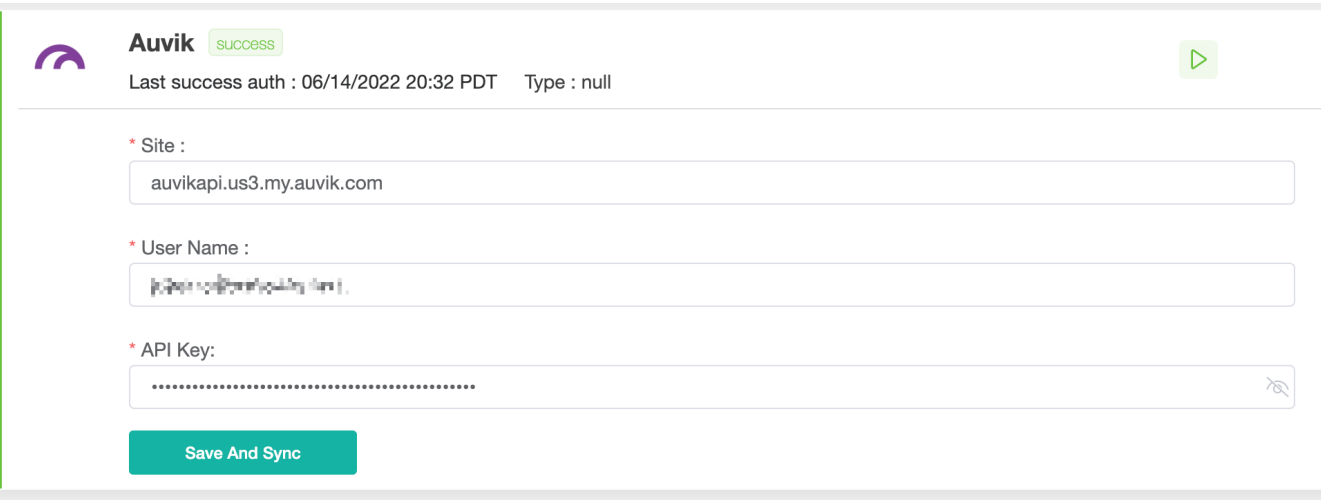